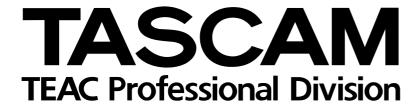

# 2488

## **Digital Portastudio**

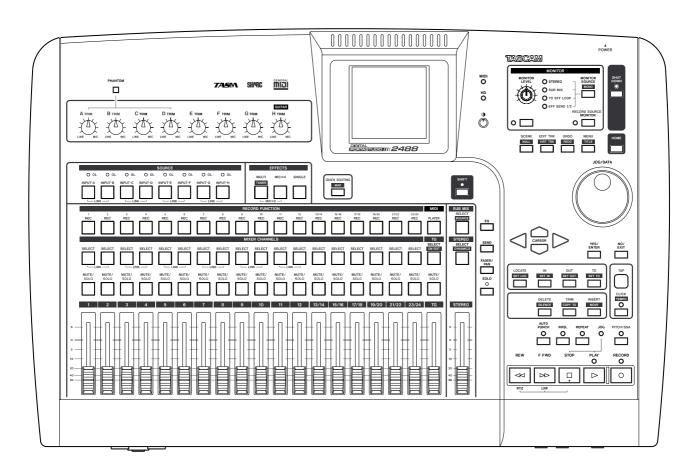

**REFERENCE MANUAL** 

#### **Contents**

| 1 | <ul> <li>MIDI Control/Program Change</li> </ul>         |    |
|---|---------------------------------------------------------|----|
|   | messages                                                | 3  |
|   | Mixer Control Change parameters                         | 3  |
|   | Effect parameter change MIDI messages                   | 4  |
|   | Example effect parameter change                         | 4  |
|   | Mic effects                                             |    |
|   | Stereo dynamics processor                               |    |
|   | Single effect                                           |    |
|   |                                                         |    |
|   | MIDI Program Change messages                            |    |
|   | Scene memory Program Change messages Preset mic effects |    |
|   | Preset stereo dynamics effects                          |    |
|   | Preset Multi effects                                    |    |
|   | Preset single effects                                   | 12 |
| 2 | - MIDI Implementation Chart                             | 13 |
| 3 | - MMC Bit-map commands                                  | 14 |
|   | Bit-map array of MMC commands                           | 14 |
|   | Bit-map array of Response/Information                   |    |
|   | field                                                   | 15 |
|   |                                                         |    |
| 4 | - Patterns and drum kits                                |    |
|   | Patterns                                                |    |
|   | Drum kits                                               | 20 |
| 5 | - Error and status messages                             | 21 |
|   |                                                         |    |

The following are the MIDI Control Change messages accepted by the 2488 to control different settings. When used with an external sequencer, this

provides a certain degree of automation for mixing, etc.

#### **Mixer Control Change parameters**

The Bank Select controller is used with channel 15 to choose which group of eight channels or inputs are affected. It is therefore necessary to send a MIDI message of BE 00 xx (where xx selects the group of eight channels or inputs) before sending the Control Change messages on the appropriate MIDI channel.

-

Bank 0: Mixer channels 1 though 8 Bank 1: Mixer channels 9 through 16 Bank 2: Mixer channels 17 through 24

Bank 3: Inputs A through H

Once the group has been selected, use MIDI channels 1 through 8 to control the mixer channels or inputs (or MIDI channel 13 for the tone generator, or MIDI channel 16 for the stereo master or send master).

| MIDI channel                       |                   | 1–8                                                                                                    | 13                                                           | 16             |  |
|------------------------------------|-------------------|----------------------------------------------------------------------------------------------------|--------------------------------------------------------------|----------------|--|
| Mibi Cilalillei                    |                   | Mixer/Input channel                                                                                                    | TG                                                           | STEREO/MASTER  |  |
| Control Change<br>Number Parameter |                   | Values                                                                                                    |                                                              |                |  |
| 7                                  | Internal Level    | 0 - 127 (0= -∞dB, 100 =                                                                                                    | 0dB, 127 = +6dB)                                             |                |  |
| 10                                 | Pan               | 1 = L63, 64 = Center, 127                                                                                                    | = R63                                                        |                |  |
| 11                                 | Attenuation       | 0-8=-42, -36, -30, -2                                                                                                    | 4, -18, -12, -6, 0, +6(dB)                                   | _              |  |
| 16                                 | Low Freq          |                                                                                                    | ), 80, 90, 100, 125, 150, 17<br>300, 850, 900, 950, 1.0k, 1. |                |  |
| 17                                 | Low Gain          | 0 - 24 = -12 to $+12$ (dB)                                                                                                    |                                                              |                |  |
| 18                                 | Mid Freq          | 0 – 63 = 32, 40, 50, 60, 70, 80, 90, 100, 125, 150, 175, 200, 225, 250, 300, 350, 400, 450, 500, 600, 700, 800, 850, 900, 950, 1.0k, 1.1k, 1.2k, 1.3k, 1.4k, 1.5k, 1.6k, 1.7k, 1.8k, 1.9k, 2.0k, 2.2k, 2.4k, 2.6k, 2.8k, 3.0k, 3.2k, 3.4k, 3.6k, 3.8k, 4.0k, 4.5k, 5.0k, 5.5k, 6.0k, 6.5k, 7.0k, 7.5k, 8.0k, 9.0k, 10k, 11k, 12k, 13k, 14k, 15k, 16k, 17k, 18k (Hz) |                                                              |                |  |
| 19                                 | Mid Gain          | 0 - 24 = -12 to $+12$ (dB)                                                                                                    |                                                              |                |  |
| 20                                 | Mid Q             | 0 - 6 = 0.25, 0.5, 1, 2, 4, 8                                                                                                    | , 16                                                         |                |  |
| 21                                 | High Freq         | 32 – 63 = 1.7k, 1.8k, 1.9k, 2.0k, 2.2k, 2.4k, 2.6k, 2.8k, 3.0k, 3.2k, 3.4k, 3.6k, 3.8k, 4.0k, 4.5k, 5.0k, 5.5k, 6.0k, 6.5k, 7.0k, 7.5k, 8.0k, 9.0k, 10k, 11k, 12k, 13k, 14k, 15k, 16k, 17k, 18k (Hz)                                                                                                    |                                                              |                |  |
| 22                                 | High Gain         | 0 - 24 = -12 to $+12$ (dB)                                                                                                    |                                                              |                |  |
| 23                                 | LOOP Effect Level | 0 − 127 (0= −∞dB, 100 =                                                                                                    | 0dB, 127 = +6dB)                                             | (MASTER LEVEL) |  |
| 24                                 | EFFECT1 Level     | 0 − 127 (0= −∞dB, 100 =                                                                                                    | 0dB, 127 = +6dB)                                             | (MASTER LEVEL) |  |
| 25                                 | EFFECT2 Level     | 0 − 127 (0= −∞dB, 100 =                                                                                                    | 0dB, 127 = +6dB)                                             | (MASTER LEVEL) |  |
| 80                                 | EQ SW             | 0, 1 = OFF, ON                                                                                                    |                                                              |                |  |
| 81                                 | LOOP Effect Pos   | 0, 1,2 = OFF, PRE, POST                                                                                                    |                                                              |                |  |
| 82                                 | EFFECT1 Pos       | 0, 1, 2 = OFF, PRE, POST                                                                                                    |                                                              |                |  |
| 83                                 | EFFECT2 Pos       | 0, 1, 2 = OFF, PRE, POST                                                                                                    |                                                              |                |  |
| 84                                 | Phase             | 0, 1 = N, R                                                                                                    |                                                              |                |  |

#### Effect parameter change MIDI messages

Use the following MIDI channels to send messages to the 2488 effects (see the *User's Guide* for further details about the types of effect available on the 2488):

Channels 1 through 8 are used for mic effects. The Bank Select controller is used with channel 14 to choose which group of eight channels or inputs is affected.

Bank 0: Mixer channels 1 though 8 Bank 1: Mixer channels 9 through 16 Bank 2: Mixer channels 17 through 24

Bank 3: Inputs A through H

Channel 9 is used to control the stereo dynamics processor effect.

Channel 10 is used to control the single effect.

Channel 11 is used to control the multi-effect.

The way in which the effects are controlled is by the use of NRPN (non-Registered Parameters).

Controller 98 is used for the LSB of each NRPN, and controller 99 for the MSB.

In effect settings where more than one effect may be selected, the same NRPN may produce a different outcome, depending on the selected effect.

#### NOTE

All values, etc. listed in these tables are in decimal notation.

#### **Example effect parameter change**

This example shows the MIDI bytes (in hexadecimal notation) needed to set the ratio of a compressor effect on mixer channel 9.

Note how Control Changes 6 and 38 (decimal) are used for data entry.

Control Changes 96 and 97 (decimal) are used for increment and decrement as well.

| MIDI message (hexadecimal) | Meaning                                                                                                    |
|----------------------------|----------------------------------------------------------------------------------------------------|
| BD 00 01                   | Sends a Control Change 0 (Bank Select)<br>message on channel 14 to select bank 1                                |
| B0 63 00                   | Sends NPRN MSB to 2nd channel in group<br>(mixer channel 9) on MIDI channel 1                                   |
| B0 62 01                   | Sends 1 as NPRN LSB to 2nd channel in group, which controls the ratio when compressor is selected as mic effect |
| B0 06 00                   | Data entry Control Change LSB on MIDI channel 1                                                                 |
| B0 26 00                   | Data entry Control Change MSB on MIDI channel 1                                                                 |

The ratio of the compressor on mixer channel 9 is now set to a value of 0.

#### **Mic effects**

Mic effects are controlled by channels 1 through 8 (see above for channel/input assignments enabled through Bank Select).

One of three different types of effect can be selected as a mic effect: compressor, de-esser or exciter.

| Effect           | NRPN  | Parameter | Values                                                                                                    |
|------------------|-------|-----------|----------------------------------------------------------------------------------------------------|
| Compressor (CMP) | 00 00 | Threshold | 0-100 = -40.0, -39.6, -39.2, -38.8, -38.4, -38.0, -37.6, -37.2, -36.8, -36.4, -36.0, -35.6, -35.2, -34.8, -34.4, -34.0, -33.6, -33.2, -32.8, -32.4, -32.0, -31.6, -31.2, -30.8, -30.4, -30.0, -29.6, -29.2, -28.8, -28.4, -28.0, -27.6, -27.2, -26.8, -26.4, -26.0, -25.6, -25.2, -24.8, -24.4, -24.0, -23.6, -23.2, -22.8, -22.4, -22.0, -21.6, -21.2, -20.8, -20.4, -20.0, -19.6, -19.2, -18.8, -18.4, -18.0, -17.6, -17.2, -16.8, -16.4, -16.0, -15.6, -15.2, -14.8, -14.4, -14.0, -13.6, -13.2, -12.8, -12.4, -12.0, -11.6, -11.2, -10.8, -10.4, -10.0, -9.6, -9.2, -8.8, -8.4, -8.0, -7.6, -7.2, -6.8, -6.4, -6.0, -5.6, -5.2, -4.8, -4.4, -4.0, -3.6, -3.2, -2.8, -2.4, -2.0, -1.6, -1.2, -0.8, -0.4, 0.0(dB) |
|                  | 00 01 | Ratio     | 0 - 100 = 0 - 100                                                                                                    |
|                  | 00 02 | Attack    | 0 - 100 = 0 - 100                                                                                                    |
|                  | 00 03 | Post Gain | 0 - 100 = 0 - 100                                                                                                    |
| De-esser (DSR)   | 00 04 | Frequency | 0 - 20 = 1.00, 1.07, 1.15, 1.23, 1.32, 1.41, 1.52, 1.62, 1.74, 1.87, 2.00, 2.14, 2.30, 2.46, 2.64, 2.83, 3.03, 3.25, 3.48, 3.73, 4.00(kHz)                                                                                                    |
|                  | 00 05 | Depth     | 0 - 100 = 0 - 100                                                                                                    |
| Exciter (EXC)    | 00 06 | Frequency | 0 – 20 = 1.00, 1.07, 1.15, 1.23, 1.32, 1.41, 1.52, 1.62, 1.74, 1.87, 2.00, 2.14, 2.30, 2.46, 2.64, 2.83, 3.03, 3.25, 3.48, 3.73, 4.00(kHz)                                                                                                    |
|                  | 00 07 | Depth     | 0 - 100 = 0 - 100                                                                                                    |

#### **Stereo dynamics processor**

The dynamics processor inserted at the stereo master bus can be either a compressor or an expander. Use MIDI channel 9 to control this processor.

| Effect           | NRPN  | Parameter | Values                                                                                                    |
|------------------|-------|-----------|----------------------------------------------------------------------------------------------------|
|                  | 00 00 | Threshold | 0 - 32 = 032 dB                                                                                                   |
|                  | 00 01 | Ratio     | $0-14=1.0:1, 1.1:1, 1.3:1, 1.5:1, 1.7:1, 2.0:1, 2.5:1, 3.0:1, 3.5:1, 4.0:1, 5.0:1, 6.0:1, 8.0:1, 16:1, \infty:1,$ |
| Compressor (CMP) | 00 02 | Attack    | 1 – 100 = 1 – 100(msec)                                                                                           |
|                  | 00 03 | Release   | 1 – 100 = 1 – 100(msec)                                                                                           |
|                  | 00 04 | Post Gain | 0 - 32 = 0 - 32(dB)                                                                                               |
|                  | 00 05 | Switch    | 0, 1 = Off, On                                                                                                    |

| Effect         | NRPN  | Parameter  | Values                                                                                                    |
|----------------|-------|------------|----------------------------------------------------------------------------------------------------|
|                | 00 00 | Threshold  | 0 - 32 = 032dB                                                                                                  |
|                | 00 01 | Ratio      | 0 – 14 = 1:1.0, 1:1.1, 1:1.3, 1:1.5, 1:1.7, 1:2.0, 1:2.5, 1:3.0, 1:3.5, 1:4.0, 1:5.0, 1:6.0, 1:8.0, 1:16, 1:32, |
| Expander (EXP) | 00 02 | Attack     | 1 – 100 = 1 – 100(msec)                                                                                         |
|                | 00 03 | Release    | 1 – 100 = 1 – 100(msec)                                                                                         |
|                | 00 04 | (reserved) |                                                                                                    |
|                | 00 05 | Switch     | 0, 1 = Off, On                                                                                                  |

#### Single effect

Use MIDI channel 10 to control this processor. The single processor can use any one of a number of

effect types: reverb, delay, chorus, pitch shifter, flanger, phaser and gated reverb.

| Effect              | NRPN  | Parameter | Values                               |
|---------------------|-------|-----------|--------------------------------------|
|                     | 00 00 | Room Type | 0-3 = Hall, Room, Live, Studio       |
|                     | 00 01 | Pre Delay | 0 - 250 = 0 - 250 (msec)             |
| Reverb (REV)        | 00 02 | Rev Time  | 1 - 100 = 0.1 - 10.0(sec)            |
|                     | 00 03 | Diffusion | 0 - 100 = 0 - 100                    |
|                     | 00 04 | Out Level | 0 - 127 = 0 - 127                    |
|                     | 00 00 | Туре      | 0 – 2 = Stereo, Ping-Pong, Multi-Tap |
|                     | 00 01 | Pre Delay | 0 - 1000 = 0 - 1000 (msec)           |
| Delay (DLY)         | 00 02 | FB Delay  | 0 - 1000 = 0 - 1000 (msec)           |
|                     | 00 03 | Feedback  | 0 - 100 = 0 - 100                    |
|                     | 00 04 | Out Level | 0 - 127 = 0 - 127                    |
|                     | 00 00 | Rate      | 1 – 100 = 0.1 – 10.0(Hz)             |
|                     | 00 01 | Depth     | 0 - 100 = 0 - 100                    |
| Chorus (CHO)        | 00 02 | FB Delay  | 0 - 100 = 0 - 100(msec)              |
|                     | 00 03 | Feedback  | 0 - 100 = 0 - 100                    |
|                     | 00 04 | Out Level | 0 - 127 = 0 - 127                    |
|                     | 00 00 | Pitch     | 0 - 12 - 24 = -12 - 0 - +12          |
|                     | 00 01 | Fine      | 0 - 50 - 100 = -50 - 0 - +50         |
| Pitch Shifter (PIT) | 00 02 | FB Delay  | 0 - 500 = 0 - 500 (msec)             |
|                     | 00 03 | Feedback  | 0 - 100 = 0 - 100                    |
|                     | 00 04 | Out Level | 0 - 127 = 0 - 127                    |
|                     | 00 00 | Rate      | 1 – 100 = 0.1 – 10.0(Hz)             |
|                     | 00 01 | Depth     | 0 - 100 = 0 - 100                    |
| Flanger (FLG)       | 00 02 | FB Delay  | 0 - 1000 = 0 - 1000 (msec)           |
|                     | 00 03 | Feedback  | 0 - 100 = 0 - 100                    |
|                     | 00 04 | Out Level | 0 - 127 = 0 - 127                    |

| Effect            | NRPN  | Parameter | Values                    |
|-------------------|-------|-----------|---------------------------|
|                   | 00 00 | Rate      | 1 - 100 = 0.1 - 10.0(Hz)  |
|                   | 00 01 | Depth     | 0 - 100 = 0 - 100         |
| Phaser (PHA)      | 00 02 | Resonance | 0 - 100 = 0 - 100         |
|                   | 00 03 | Step      | 0 – 3 = 4, 8, 12, 16      |
|                   | 00 04 | Out Level | 0 - 127 = 0 - 127         |
|                   | 00 00 | Туре      | 0,1 = Normal, Reverse     |
|                   | 00 01 | Threshold | 0 - 30 = -4616(dB)        |
| Gated reverb(GRV) | 00 02 | Gate Time | 1 – 300 = 10 – 3000(msec) |
|                   | 00 03 | Density   | 0 - 100 = 0 - 100         |
|                   | 00 04 | Out Level | 0 - 127 = 0 - 127         |

#### **Multi effect**

Use MIDI channel 11 to set the parameters of this effect. Note that this effect chains together a sequence of effects (each step in the chain can hold

one effect, the sequence in the chain of which is given in the first column of this table):

| Effect<br>chain # | Effect                    | NRPN  | Parameter  | Values                                                                                                    |
|-------------------|---------------------------|-------|------------|----------------------------------------------------------------------------------------------------|
| 1                 | Noise suppressor<br>(NSP) | 00 00 | Threshold  | 0-100 = -84.0, -83.4, -82.8, -82.2, -81.6, -81.0, -80.4, -79.8, -79.2, -78.6, -78.0, -77.4, -76.8, -76.2, -75.6, -75.0, -74.4, -73.8, -73.2, -72.6, -72.0, -71.4, -70.8, -70.2, -69.6, -69.0, -68.4, -67.8, -67.2, -66.6, -66.0, -65.4, -64.8, -64.2, -63.6, -63.0, -62.4, -61.8, -61.2, -60.6, -60.0, -59.4, -58.8, -58.2, -57.6, -57.0, -56.4, -55.8, -55.2, -54.6, -54.0, -53.4, -52.8, -52.2, -51.6, -51.0, -50.4, -49.8, -49.2, -48.6, -48.0, -47.4, -46.8, -46.2, -45.6, -45.0, -44.4, -43.8, -43.2, -42.6, -42.0, -41.4, -40.8, -40.2, -39.6, -39.0, -38.4, -37.8, -37.2, -36.6, -36.0, -35.4, -34.8, -34.2, -33.6, -33.0, -32.4, -31.8, -31.2, -30.6, -30.0, -29.4, -28.8, -28.2, -27.6, -27.0, -26.4, -25.8, -25.2, -24.6, -24.0(dB) |
|                   |                           | 00 01 | Supression | 0 - 100 = 0 - 100                                                                                                    |
|                   |                           | 00 02 | Attack     | 0 - 100 = 0 - 100                                                                                                    |
|                   |                           | 00 03 | Release    | 0 - 100 = 0 - 100                                                                                                    |
|                   |                           | 00 04 | Switch     | 0, 1 = Off, On                                                                                                    |

| Effect<br>chain # | Effect           | NRPN  | Parameter  | Values                                                                                                    |
|-------------------|------------------|-------|------------|----------------------------------------------------------------------------------------------------|
|                   |                  | 00 05 | Distortion | 0 - 100 = 0 - 100                                                                                                    |
|                   |                  | 00 06 | Tone       | 0 - 100 = 0 - 100                                                                                                    |
|                   | Distortion (DST) | 00 07 | Post Gain  | 0 - 100 = 0 - 100                                                                                                    |
|                   |                  | 00 08 | (reserved) |                                                                                                    |
|                   |                  | 00 09 | Switch     | 0, 1 = Off, On                                                                                                    |
| 2                 | Compressor (CMP) | 00 05 | Threshold  | 0-100 = -60.0, -59.6, -59.2, -58.8, -58.4, -58.0, -57.6, -57.2, -56.8, -56.4, -56.0, -55.6, -55.2, -54.8, -54.4, -54.0, -53.6, -53.2, -52.8, -52.4, -52.0, -51.6, -51.2, -50.8, -50.4, -50.0, -49.6, -49.2, -48.8, -48.4, -48.0, -47.6, -47.2, -46.8, -46.4, -46.0, -45.6, -45.2, -44.8, -44.4, -44.0, -43.6, -43.2, -42.8, -42.4, -42.0, -41.6, -41.2, -40.8, -40.4, -40.0, -39.6, -39.2, -38.8, -38.4, -38.0, -37.6, -37.2, -36.8, -36.4, -36.0, -35.6, -35.2, -34.8, -34.4, -34.0, -33.6, -33.2, -32.8, -32.4, -32.0, -31.6, -31.2, -30.8, -30.4, -30.0, -29.6, -29.2, -28.8, -28.4, -28.0, -27.6, -27.2, -26.8, -26.4, -26.0, -25.6, -25.2, -24.8, -24.4, -24.0, -23.6, -23.2, -22.8, -22.4, -22.0, -21.6, -21.2, -20.8, -20.4, -20.0(dB) |
|                   |                  | 00 06 | Ratio      | 0 - 100 = 0 - 100                                                                                                    |
|                   |                  | 00 07 | Comp Level | 0 - 100 = 0 - 100                                                                                                    |
|                   |                  | 80 00 | Direct Mix | 0 - 100 = 0 - 100                                                                                                    |
|                   |                  | 00 09 | Switch     | 0, 1 = Off, On                                                                                                    |
|                   |                  | 00 10 | Pre Gain   | 0 - 100 = 0 - 100                                                                                                    |
| 3                 | Amp simulator    | 00 11 | Tone       | 0 - 20 = 0.12, 0.14, 0.16, 0.18, 0.20, 0.22, 0.25, 0.28, 0.31, 0.35, 0.39, 0.44, 0.49, 0.55, 0.62, 0.70, 0.79, 0.89, 1.00, 1.12, 1.26(kHz)                                                                                                    |
|                   | (AMP)            | 00 12 | Box Size   | 0 - 3 = 1x8", 1x12", 2x12", "4x10", 4x12"                                                                                                    |
|                   |                  | 00 13 | Post Gain  | 0 - 100 = 0 - 100                                                                                                    |
|                   |                  | 00 14 | Switch     | 0, 1 = Off, On                                                                                                    |

| Effect<br>chain # | Effect             | NRPN  | Parameter  | Values                                                                                                    |
|-------------------|--------------------|-------|------------|----------------------------------------------------------------------------------------------------|
|                   |                    | 00 15 | Speed      | 1 - 100 = 0.1 - 10.0(Hz)                                                                                                    |
|                   |                    | 00 16 | Depth      | 0 - 100 = 0 - 100                                                                                                    |
|                   | Flanger (FLG)      | 00 17 | Resonance  | 0 - 100 = 0 - 100                                                                                                    |
|                   |                    | 00 18 | Mix Level  | 0 - 100 = 0 - 100                                                                                                    |
|                   |                    | 00 19 | Switch     | 0, 1 = Off, On                                                                                                    |
|                   |                    | 00 15 | Speed      | 1 – 100 = 0.1 – 10.0(Hz)                                                                                                    |
|                   |                    | 00 16 | Depth      | 0 - 100 = 0 - 100                                                                                                    |
|                   | Phaser (PHA)       | 00 17 | Resonance  | 0 - 100 = 0 - 100                                                                                                    |
|                   |                    | 00 18 | (reserved) |                                                                                                    |
|                   |                    | 00 19 | Switch     | 0, 1 = Off, On                                                                                                    |
|                   |                    | 00 15 | Speed      | 0 - 99 = 0.1 - 10.0(Hz)                                                                                                    |
|                   |                    | 00 16 | Depth      | 0 - 100 = 0 - 100                                                                                                    |
|                   | Chorus (CHO)       | 00 17 | Tone       | 0 - 100 = 0 - 100                                                                                                    |
|                   |                    | 00 18 | Mix Level  | 0 - 100 = 0 - 100                                                                                                    |
|                   |                    | 00 19 | Switch     | 0, 1 = Off, On                                                                                                    |
|                   | Exciter (EXC)      | 00 15 | Frequency  | 0 - 20 = 1.00, 1.07, 1.15, 1.23, 1.32, 1.41, 1.52, 1.62, 1.74, 1.87, 2.00, 2.14, 2.30, 2.46, 2.64, 2.83, 3.03, 3.25, 3.48, 3.73, 4.00(kHz) |
| 4                 |                    | 00 16 | Depth      | 0 - 100 = 0 - 100                                                                                                    |
|                   |                    | 00 17 | (reserved) |                                                                                                    |
|                   |                    | 00 18 | (reserved) |                                                                                                    |
|                   |                    | 00 19 | Switch     | 0, 1 = Off, On                                                                                                    |
|                   |                    | 00 15 | Pitch      | 0 - 12 - 24 = -12 - 0 - +12                                                                                                    |
|                   |                    | 00 16 | Fine       | 0 - 50 - 100 = -50 - 0 - +50                                                                                                    |
|                   | Pitch shifter(PIT) | 00 17 | Mix Level  | 0 - 100 = 0 - 100                                                                                                    |
|                   |                    | 00 18 | (reserved) |                                                                                                    |
|                   |                    | 00 19 | Switch     | 0, 1 = Off, On                                                                                                    |
|                   |                    | 00 15 | Speed      | 1 - 100 = 0.1 - 10.0(Hz)                                                                                                    |
|                   |                    | 00 16 | Depth      | 0 - 100 = 0 - 100                                                                                                    |
|                   | Tremolo(TRM)       | 00 17 | Shape      | 0 - 100 = 0 - 100                                                                                                    |
|                   |                    | 00 18 | (reserved) |                                                                                                    |
|                   |                    | 00 19 | Switch     | 0, 1 = Off, On                                                                                                    |
|                   |                    | 00 15 | Speed      | 1 - 100 = 0.1 - 10.0(Hz)                                                                                                    |
|                   |                    | 00 16 | Depth      | 0 - 100 = 0 - 100                                                                                                    |
|                   | Vibrato (VIB)      | 00 17 | (reserved) | 0 - 100 = 0 - 100                                                                                                    |
|                   |                    | 00 18 | (reserved) |                                                                                                    |
|                   |                    | 00 19 | Switch     | 0, 1 = Off, On                                                                                                    |

| Effect<br>chain # | Effect      | NRPN  | Parameter  | Values                  |
|-------------------|-------------|-------|------------|-------------------------|
|                   |             | 00 15 | Attack     | 0 - 100 = 0 - 100       |
|                   |             | 00 16 | Sense      | 0 - 100 = 0 - 100       |
| 4                 | Wah (WAH)   | 00 17 | Pedal      | 0, 1 = Off, On          |
|                   |             | 00 18 | (reserved) |                         |
|                   |             | 00 19 | Switch     | 0, 1 = Off, On          |
|                   |             | 00 20 | Delay Time | 0 - 1000 = 0 - 1000(ms) |
|                   |             | 00 21 | Feedback   | 0 - 100 = 0 - 100       |
| 5                 | Delay (DLY) | 00 22 | Hi Damp    | 0 - 100 = 0 - 100       |
|                   |             | 00 23 | Mix Level  | 0 - 100 = 0 - 100       |
|                   |             | 00 24 | Switch     | 0, 1 = Off, On          |

#### **MIDI Program Change messages**

The 2488 can accept Program Change messages to select an effect and to change scenes.

Before a Program Change message is sent for changing an effect, a Bank Select message must be sent to select whether an effect will be selected from the preset bank or from the user bank of memories. In each case, bank 0 corresponds to the preset memories, and bank 1 to the user bank.

Send the Bank Select messages (CC 0) on MIDI channels 1 through 8 for mic effects (see below), MIDI channel 9 for stereo dynamics, channel 10 for the single effect, and channel 11 for the multi effect.

When selecting a mic effect, a Bank Select message should first be sent on channel 14 to select the group of eight channels or inputs out of which the channel is selected: Bank 0: Mixer channels 1 though 8

Bank 1: Mixer channels 9 through 16

Bank 2: Mixer channels 17 through 24

Bank 3: Inputs A through H

The Program Change messages that are then valid are as follows (see the tables following for details of the preset values—the "user" messages correspond to the entry number in the library):

Mic effects (preset) Program Change 0 to 2

**Mic effects (user)** Program Change 0 to 99 (maximum)

**Stereo dynamics effect (preset)** Program Change 0 to 1

**Stereo dynamics effect (user)** Program Change 0 to 99 (maximum)

Single effect (preset) Program Change 0 to 34

**Single effect (user)** Program Change 0 to 99 (maximum)

Multi effect (preset) Program Change 0 to 41

**Multi effect (user)** Program Change 0 to 99 (maximum)

#### Scene memory Program Change messages

These are transmitted on channel 16. The Program Change message may be from 0 to 99.

#### **Preset mic effects**

| Program Change | Name shown on display | Effect component |
|----------------|-----------------------|------------------|
| 0              | VOCAL-COMP            | Compressor (CMP) |
| 1              | DE-ESSER              | De-esser (DSR)   |
| 2              | VOCAL-EXC             | Exciter (EXC)    |

#### **Preset stereo dynamics effects**

| <b>Program Change</b> | Name shown on display | Effect component |
|-----------------------|-----------------------|------------------|
| 0                     | COMPRESSOR            | Compressor (CMP) |
| 1                     | EXPANDER              | Expander (EXP)   |

#### **Preset Multi effects**

The first 16 effects are generic effects, and the rest are presets that you can use "as is" or as jumping-off points for your own sounds.

The chain of all multi effects start with (1) a noise suppressor, followed by either (2) distortion or clean compression, then (3) an amp simulator, (4) another effect, and finally by (5) a delay setting.

The effects in (4) are abbreviated as follows:

FLG: Flanger PHA: Phaser **CHO: Chorus EXC:** Exciter PIT: Pitch shifter TRM: Tremolo VIB: Vibrato

WAH: Wah (auto or pedal)

Effects 2 and 4 in the chain are listed here as "main components".

| Program<br>Change | Name shown on display | Main components |  |  |
|-------------------|-----------------------|-----------------|--|--|
| 0                 | DIST-FLANGER          | DIST- FLG       |  |  |
| 1                 | DIST-PHASER           | DIST- PHA       |  |  |
| 2                 | DIST-CHORUS           | DIST- CHO       |  |  |
| 3                 | DIST-EXCITER          | DIST- EXC       |  |  |
| 4                 | DIST-PITCH            | DIST- PIT       |  |  |
| 5                 | DIST-TREMOLO          | DIST- TRM       |  |  |
| 6                 | DIST-VIBRATO          | DIST- VIB       |  |  |
| 7                 | DIST-WAH              | DIST- WAH       |  |  |
| 8                 | COMP-FLANGER          | CLEAN-FLG       |  |  |
| 9                 | COMP-PHASER           | CLEAN-PHA       |  |  |

| Program<br>Change | Name shown on display | Main components |
|-------------------|-----------------------|-----------------|
| 10                | COMP-CHORUS           | CLEAN-CHO       |
| 11                | COMP-EXCITER          | CLEAN-EXC       |
| 12                | COMP-PITCH            | CLEAN-PIT       |
| 13                | COMP-TREMOLO          | CLEAN-TRM       |
| 14                | COMP-VIBRATO          | CLEAN-VIB       |
| 15                | COMP-WAH              | CLEAN-WAH       |
| 16                | Flange Rock           | DIST- FLG       |
| 17                | Old Style             | DIST- PHA       |
| 18                | FAT Phase             | DIST- PHA       |
| 19                | Universe Box          | DIST- CHO       |
| 20                | Texas Tube            | DIST- EXC       |
| 21                | Loaded Gain           | DIST- EXC       |
| 22                | Grind                 | DIST- EXC       |
| 23                | Practice Amp          | DIST- EXC       |
| 24                | FlabbyChorus          | DIST- PIT       |
| 25                | RotaryCrunch          | DIST- TRM       |
| 26                | Vibed Crunch          | DIST- VIB       |
| 27                | "VIOLIN"              | DIST- WAH       |
| 28                | BigFlangeCho          | CLEAN-FLG       |
| 29                | NaturalDrive          | CLEAN-FLG       |
| 30                | Robo-Phaser           | CLEAN-PHA       |
| 31                | Jazzy Chorus          | CLEAN-CHO       |
| 32                | NashN' Snappy         | CLEAN-EXC       |
| 33                | Light Grit            | CLEAN-EXC       |

| Program<br>Change | Name shown on display | Main components |
|-------------------|-----------------------|-----------------|
| 34                | The Jazz Gig          | CLEAN-EXC       |
| 35                | Shimmer               | CLEAN-PIT       |
| 36                | Fast Tremolo          | CLEAN-TRM       |
| 37                | MoodyTremolo          | CLEAN-TRM       |

| Program<br>Change | Name shown on display | Main components |
|-------------------|-----------------------|-----------------|
| 38                | PoManzChorus          | CLEAN-VIB       |
| 39                | Wiggle Room           | CLEAN-VIB       |
| 40                | Touch Wah             | CLEAN-WAH       |
| 41                | KoZou                 | CLEAN-WAH       |

#### **Preset single effects**

The types here are:

**REV:** Reverb DLY: Delay CHO: Chorus PIT: Pitch shift FLG: Flanger PHA: Phaser

GRV: Gate and reverb

| Program<br>Change | Name shown on display | Type of effect |  |  |
|-------------------|-----------------------|----------------|--|--|
| 0                 | REVERB                | REV            |  |  |
| 1                 | DELAY                 | DLY            |  |  |
| 2                 | CHORUS                | СНО            |  |  |
| 3                 | PITCH SHIFT           | PIT            |  |  |
| 4                 | FLANGER               | FLG            |  |  |
| 5                 | PHASER                | PHA            |  |  |
| 6                 | GATE+REVERB           | GRV            |  |  |
| 7                 | Church Hall           | REV            |  |  |
| 8                 | Small Room            | REV            |  |  |
| 9                 | Vocal Room            | REV            |  |  |
| 10                | Midium Room           | REV            |  |  |
| 11                | Large Room            | REV            |  |  |
| 12                | Ambience              | REV            |  |  |
| 13                | Long Drum             | REV            |  |  |

| Program<br>Change | Name shown on display | Type of effect |  |  |
|-------------------|-----------------------|----------------|--|--|
| 14                | Live Club             | REV            |  |  |
| 15                | MltDly 250ms          | DLY            |  |  |
| 16                | MltDly 500ms          | DLY            |  |  |
| 17                | MltDly 1 sec          | DLY            |  |  |
| 18                | PanDly 250ms          | DLY            |  |  |
| 19                | St Dly 250ms          | DLY            |  |  |
| 20                | St Dly 500ms          | DLY            |  |  |
| 21                | St Dly 1 sec          | DLY            |  |  |
| 22                | SparklChorus          | СНО            |  |  |
| 23                | DeepChorus            | СНО            |  |  |
| 24                | Octave Up             | PIT            |  |  |
| 25                | Octave Down           | PIT            |  |  |
| 26                | TinkyPiano            | PIT            |  |  |
| 27                | Monks                 | PIT            |  |  |
| 28                | Chipmunks             | PIT            |  |  |
| 29                | Slow Flanger          | FLG            |  |  |
| 30                | Fantastic             | FLG            |  |  |
| 31                | Slow Phaser           | PHA            |  |  |
| 32                | FarOutPhase           | PHA            |  |  |
| 33                | Mirror 'Verb          | GRV            |  |  |
| 34                | Gate Reverb           | GRV            |  |  |

### 2 - MIDI Implementation Chart

TEAC [Digital Portastudio)] DATE : 28 February :2004

Model: 2488 MIDI Implementation Chart Version : 1.0

| Function     |                   | Transmitted    | Recognized         | Remarks         |
|--------------|-------------------|----------------|--------------------|-----------------|
| Basic        | Default           | 1-16           | 1-16 <sup>d</sup>  |                 |
| Channel      | Changed           | Х              | 1-16               |                 |
| Mode         | Default           | Х              | Mode 3             |                 |
|              | Messages          | х              | Х                  |                 |
|              | Altered           | ******         |                    |                 |
| Note         |                   | 0 — 127        | 0 — 127            |                 |
| Number       | True Voice        | ******         | 0 — 127            |                 |
| Velocity     | Note On           | 0              | 0                  |                 |
|              | Note Off          | Х              | Х                  |                 |
| After        | Key's             | 0              | 0                  |                 |
| Touch        | Ch's              | 0              | 0                  |                 |
| Pitch Bend   |                   | 0              | 0                  |                 |
| Control      | 0,32              | Oa             | Oe                 | Bank Select     |
| Change       | 1                 | 0              | 0                  | Modulation      |
|              | 5                 | 0              | 0                  | Portamento time |
|              | 6, 38             | 0              | 0                  | Data entry      |
|              | 7                 | 0              | 0                  | Volume          |
|              | 10                | 0              | 0                  | Panpot          |
|              | 11                | 0              | 0                  | Expression      |
|              | 64                | 0              | 0                  | Hold 1          |
|              | 65                | 0              | 0                  | Portamento      |
|              | 66                | 0              | 0                  | Sostenuto       |
|              | 67                | 0              | 0                  | Soft            |
|              | 80                | 0              | 0                  | Reverb program  |
|              | 81                | 0              | 0                  | Chorus program  |
|              | 91                | 0              | 0                  | Reverb send     |
|              | 93                | 0              | 0                  | Chorus send     |
| Prog         |                   | 0              | 0                  |                 |
| Change       | True #            |                | 0—127 <sup>c</sup> |                 |
| System Exclu |                   | 0              | 0                  | g               |
| Common       | MTC Quarter Frame | Op             | Of                 |                 |
|              | Song Pos          | 0c             | Х                  |                 |
|              | Song Sel          | O <sup>a</sup> | Х                  |                 |
|              | Tune              | Oa             | Х                  |                 |
| System       | Clock             | Oc             | Х                  |                 |
| Real Time    | Commands          | 0              | Х                  |                 |
| Aux          | Local ON/OFF      | Х              | Х                  |                 |
| Messages     | All Notes OFF     | 0              | 0                  |                 |
|              | Active Sense      | Х              | Х                  |                 |
|              | Reset             | 0              | 0                  |                 |

- a. On SMF playback
- b. When generator is set to output MTC
- c. When generator is set to output clock
- d. In pattern playback mode, Channel 10 is not recognized
- e. In tone generator playback mode, effects and mixer cannot be controlled through external MIDI
- f. When source is set to external
- g. MMC as master or slave RP Ver 1.00 (T, R): MIDI Full Timecode is T when generator is MTC, and R when SOURCE is external.

MODE 1: OMNI ON, POLY MODE 2: OMNI ON, MONO O:Yes MODE 3: OMNI OFF, POLY MODE 4: OMNI OFF, MONO x: No

## 3 – MMC Bit-map commands

## **Bit-map array of MMC commands**

| Byte | Bit7 | Bit6 (40H)                      | Bit5 (20H)                     | Bit4 (10H)               | Bit3 (08H)                   | Bit2 (04H)                 | Bit1 (02H)                | Bit0 (01H)                       |
|------|------|---------------------------------|--------------------------------|--------------------------|------------------------------|----------------------------|---------------------------|----------------------------------|
| c0   | -0   | (06)<br>RECORD<br>STROBE        | (05)<br>REWIND                 | (04)<br>FAST<br>FORWARD  | (03)<br>DEFERRED<br>PLAY     | (02)<br>PLAY               | (01)<br>STOP              | (00)<br>reserved                 |
| c1   | -0   | (0D)<br>MMC RESET               | (0C)<br>COMMAND<br>ERROR RESET | (0B)<br><del>CHASE</del> | (0A)<br>EJECT                | (09)<br>PAUSE              | (08)<br>RECORD-<br>PAUSE  | (07)<br>RECORD EXIT              |
| c2   | -0   | (14)                            | (13)                           | (12)                     | (11)                         | (10)                       | (0F)                      | (0E)                             |
| сЗ   | -0   | (1B)                            | (1A)                           | (19)                     | (18)                         | (17)                       | (16)                      | (15)                             |
| c4   | -0   | -0                              | -0                             | -0                       | (1F)                         | (1E)                       | (1D)                      | (1C)                             |
| c5   | -0   | (26)                            | (25)                           | (24)                     | (23)                         | (22)                       | (21)                      | (20)                             |
| с6   | -0   | (2D)                            | (2C)                           | (2B)                     | (2A)                         | (29)                       | (28)                      | (27)                             |
| c7   | -0   | (34)                            | (33)                           | (32)                     | (31)                         | (30)                       | (2F)                      | (2E)                             |
| c8   | -0   | (3B)                            | (3A)                           | (39)                     | (38)                         | (37)                       | (36)                      | (35)                             |
| c9   | -0   | -0                              | -0                             | -0                       | (3F)                         | (3E)                       | (3D)                      | (3C)                             |
| c10  | -0   | (46)<br>SEARCH                  | (45)<br>VARIABLE<br>PLAY       | (44)<br>LOCATE           | (43)<br><del>UPDATE</del>    | (42)<br>READ               | (41)<br>MASKED<br>WRITE   | (40)<br>WRITE                    |
| c11  | -0   | (4D)<br>ADD                     | (4C)<br>MOVE                   | (4B)<br>MTC-<br>COMMAND  | (4A)<br>GENERATOR<br>COMMAND | (49)<br>ASSIGN<br>SYS, MAS | (48)<br>STEP              | (47)<br>SHUTTLE                  |
| c12  | -0   | (54)<br>DEFERRED-<br>VARI, PLAY | (53)<br>COMMAND-<br>SEGMENT    | (52)<br>GROUP            | (51)<br>EVENT                | (50)<br>PROCEDURE          | (4F)<br>DROP FR<br>ADJUST | (4E)<br>SUBTRACT                 |
| c13  | -0   | (5B)                            | (5A)                           | (59)                     | (58)                         | (57)                       | (56)                      | (55)<br>REC STROBE-<br>VARIABLE- |

## 3 – MMC Bit-map commands

| Byte | Bit7 | Bit6 (40H) | Bit5 (20H) | Bit4 (10H) | Bit3 (08H)     | Bit2 (04H) | Bit1 (02H) | Bit0 (01H)              |
|------|------|------------|------------|------------|----------------|------------|------------|-------------------------|
| c15  | -0   | (66)       | (65)       | (64)       | (63)           | (62)       | (61)       | (60)                    |
| c16  | -0   | (6D)       | (6C)       | (6B)       | (6A)           | (69)       | (68)       | (67)                    |
| c17  | -0   | (74)       | (73)       | (72)       | (71)           | (70)       | (6F)       | (6E)                    |
| c18  | -0   | (7B)       | (7A)       | (79)       | (78)           | (77)       | (76)       | (75)                    |
| c19  | -0   | -0         | -0         | -0         | (7F)<br>RESUME | (7E)       | (7D)       | (7C)<br><del>WAIT</del> |

## Bit-map array of Response/Information field

| Byte | Bit7 | Bit6 (40H)                               | Bit5 (20H)                                      | Bit4 (10H)                     | Bit3 (08H)                              | Bit2 (04H)                                     | Bit1 (02H)                            | Bit0 (01H)                   |
|------|------|------------------------------------------|-------------------------------------------------|--------------------------------|-----------------------------------------|------------------------------------------------|---------------------------------------|------------------------------|
| r0   | -0   | (06)<br>GENERATOR-<br>TIMECODE-          | (05)<br><del>LOCK</del><br><del>DEVIATION</del> | (04)<br>ACTUAL<br>OFFSET       | (03)<br>REQUESTED-<br>OFFSET-           | (02)<br>SELECTED-<br>MASTER-<br>CODE-          | (01)<br>SELECTED<br>TIMECODE          | (00)<br>reserved             |
| r1   | -0   | (0D)<br>GP5                              | (0C)<br>GP4                                     | (0B)<br>GP3                    | (0A)<br>GP2                             | (09)<br>GP1                                    | (08)<br>GPO/LOCATE<br>POINT           | (07)<br>MTC INPUT            |
| r2   | -0   | (14)                                     | (13)                                            | (12)                           | (11)                                    | (10)                                           | (0F)<br>GP7                           | (0E)<br>GP6                  |
| r3   | -0   | (1B)                                     | (1A)                                            | (19)                           | (18)                                    | (17)                                           | (16)                                  | (15)                         |
| r4   | -0   | -0                                       | -0                                              | -0                             | (1F)                                    | (1E)                                           | (1D)                                  | (1C)                         |
| r5   | -0   | (26)<br>Short-<br>GENERATOR<br>TIMECODE- | (25)<br>Short LOCK-<br>DEVIATION                | (24)<br>Short ACTUAL<br>OFFSET | (23)<br>Short-<br>REQUESTED-<br>OFFSET- | (22)<br>Short<br>SELECTED-<br>MASTER-<br>CODE- | (21)<br>Short<br>SELECTED<br>TIMECODE | (20)<br>reserved             |
| r6   | -0   | (2D)<br>Short GP5                        | (2C)<br>Short GP4                               | (2B)<br>Short GP3              | (2A)<br>Short GP2                       | (29)<br>Short GP1                              | (28)<br>Short GP0<br>LOCATE<br>POINT  | (27)<br>Short MTC-<br>INPUT- |
| r7   | -0   | (34)                                     | (33)                                            | (32)                           | (31)                                    | (30)                                           | (2F)<br>Short GP7                     | (2E)<br>Short GP6            |

## 3 – MMC Bit-map commands

| Byte | Bit7 | Bit6 (40H)                               | Bit5 (20H)                     | Bit4 (10H)                      | Bit3 (08H)                      | Bit2 (04H)                           | Bit1 (02H)                         | Bit0 (01H)                                   |
|------|------|------------------------------------------|--------------------------------|---------------------------------|---------------------------------|--------------------------------------|------------------------------------|----------------------------------------------|
| r8   | -0   | (3B)                                     | (3A)                           | (39)                            | (38)                            | (37)                                 | (36)                               | (35)                                         |
| r9   | -0   | -0                                       | -0                             | -0                              | (3F)                            | (3E)                                 | (3D)                               | (3C)                                         |
| r10  | -0   | (46) SELECTED- TIMECODE- SOURCE-         | (45)<br>TIME-<br>STANDARD-     | (44)<br>COMMAND-<br>ERROR LEVEL | (43)<br>COMMAND-<br>ERROR       | (42)<br>RESPONSE<br>ERROR            | (41)<br>UPDATE RATE                | (40)<br>SIGNATURE                            |
| r11  | -0   | (4D)<br>RECORD<br>STATUS                 | (4C)<br>RECORD<br>MODE         | (4B)<br><del>FAST MODE</del>    | (4A)<br>STOP MODE               | (49)<br><del>VELOCITY</del><br>TALLY | (48)<br>MOTION<br>CONTROL<br>TALLY | (47)<br>SELECTED-<br>TIMECODE-<br>USER BITS- |
| r12  | -0   | (54)<br>STEP LENGTH                      | (53)<br>TRACK INPUT<br>MONITOR | (52)<br>TRACK SYNC<br>MONITOR   | (51)<br>RECORD-<br>MONITOR-     | (50)<br>GLOBAL<br>MONITOR            | (4F)<br>TRACK<br>RECORD<br>READY   | (4E)<br>TRACK<br>RECORD<br>STATUS            |
| r13  | -0   | (5B)<br>GENERATOR-<br>COMMAND-<br>TALLY- | (5A)<br>CHASE MODE             | (59)<br>RESOLVED-<br>PLAY MODE- | (58)<br>CONTROL<br>DISABLE      | (57)<br>LIFTER-<br>DEFEAT-           | (56)<br>FIXED SPEED                | (55)<br>PLAY SPEED<br>REFERENCE              |
| r14  | -0   | -0                                       | -0                             | -0                              | (5F)<br>MTC SETUP               | (5E)<br>MTC-<br>COMMAND-<br>TALLY-   | (5D)<br>GENERATOR-<br>USER BITS-   | (5C)<br>GENERATOR-<br>SETUP-                 |
| r15  | -0   | (66)                                     | (65)<br>FAILURE                | (64)<br>RESPONSE-<br>SEGMENT-   | (63)<br>VITC INSERT-<br>ENABLE- | (62)<br>TRACK MUTE                   | (61)<br>EVENT-<br>RESPONSE-        | (60)<br>PROCEDURE-<br>RESPONSE               |
| r16  | -0   | (6D)                                     | (6C)                           | (6B)                            | (6A)                            | (69)                                 | (68)                               | (67)                                         |
| r17  | -0   | (74)                                     | (73)                           | (72)                            | (71)                            | (70)                                 | (6F)                               | (6E)                                         |
| r18  | -0   | (7B)                                     | (7A)                           | (79)                            | (78)                            | (77)                                 | (76)                               | (75)                                         |
| r19  | -0   | -0                                       | -0                             | -0                              | (7F)<br>RESUME                  | (7E)                                 | (7D)                               | (7C)<br><del>WAIT</del>                      |

### 4 - Patterns and drum kits

The following provides a brief description of the patterns available (see the section on "Patterns" in the *User's Guide* for details) together with their default

tempo and the drum kit used for each pattern (see "Drum kits" on page 20).

#### **Patterns**

| Style | Description         | TEMPO | Drum Kit       |
|-------|---------------------|-------|----------------|
| RCK01 | 60s Hard Rock1      | 95    | STD JAZZ       |
| RCK02 | 60s Hard Rock2      | 190   | ROOM ROCK      |
| RCK03 | 70s Hard Rock1      | 108   | POWER WET      |
| RCK04 | 70s Hard Rock2      | 156   | POWER WET      |
| RCK05 | 70s Hard Rock3      | 120   | ROOM ROCK      |
| RCK06 | 70s Hard Rock4      | 70    | POWER WET      |
| RCK07 | 70s Hard Rock5      | 80    | POWER WET      |
| RCK08 | Glam Rock           | 132   | STANDARD       |
| RCK09 | American Hard Rock1 | 120   | ROOM ROCK      |
| RCK10 | American Hard Rock2 | 140   | STD DISCO      |
| RCK11 | American Hard Rock3 | 110   | ROOM ROCK      |
| RCK12 | Shuffle Hard Rock1  | 166   | ROOM<br>CHORUS |
| RCK13 | Shuffle Hard Rock2  | 120   | ROOM ROCK      |
| RCK14 | Grunge1             | 114   | POWER R&B      |
| RCK15 | Grunge2             | 130   | ROOM ROCK      |
| RCK16 | Loud1               | 120   | ROOM ROCK      |
| RCK17 | Loud2               | 140   | POWER WET      |
| RCK18 | Speed Metal         | 185   | STANDARD       |
| RCK19 | Heavy Metal1        | 170   | ROOM ROCK      |
| RCK20 | Heavy Metal2        | 95    | ROOM ROCK      |
| RCK21 | Thrash              | 135   | ROOM ROCK      |
| RCK22 | Death Metal         | 148   | ROOM ROCK      |
| RCK23 | 70s Vintage Rock1   | 120   | STD DRY        |
| RCK24 | 70s Vintage Rock2   | 165   | STANDARD       |
| RCK25 | 70s Vintage Rock3   | 160   | STANDARD       |
| RCK26 | Blues Rock1         | 55    | POWER WET      |
| RCK27 | Blues Rock2         | 125   | STANDARD       |
| RCK28 | 70s Rock & Roll1    | 130   | STANDARD       |
| RCK29 | 70s Rock & Roll2    | 105   | STANDARD       |
| RCK30 | 80s Vintage Rock1   | 145   | STD DISCO      |
| RCK31 | 80s Vintage Rock2   | 175   | ROOM ROCK      |
| RCK32 | 80s Vintage Rock3   | 57    | POWER WET      |

| Style | Description          | TEMPO | Drum Kit     |
|-------|----------------------|-------|--------------|
| RCK33 | 80s Vintage Rock4    | 142   | ROOM ROCK    |
| RCK34 | 80s Vintage Rock5    | 120   | ROOM ROCK    |
| RCK35 | Alternative Rock1    | 150   | ROOM ROCK    |
| RCK36 | Alternative Rock2    | 72    | POWER WET    |
| RCK37 | Piano Trio Rock      | 138   | STANDARD     |
| RCK38 | Progressive Rock     | 85    | POWER WET    |
| RCK39 | Shuffle Rock1        | 120   | STANDARD     |
| RCK40 | Shuffle Rock2        | 130   | STD DRY      |
| RCK41 | Liverpool            | 150   | STD LO-FI    |
| RCK42 | 80s Irish Rock1      | 100   | ROOM ROCK    |
| RCK43 | 80s Irish Rock2      | 110   | ROOM ROCK    |
| RCK44 | Electric Rock1       | 180   | TECHNO       |
| RCK45 | Electric Rock2       | 120   | 808 CHORUS   |
| RCK46 | Latin Rock           | 123   | STD LATIN    |
| RCK47 | Surf Rock            | 155   | STANDARD     |
| RCK48 | Old Rock'n' Roll     | 170   | POWER R&B    |
| RCK49 | Rockabilly           | 179   | ROOM R&B     |
| RCK50 | Jungle-Rock          | 145   | ELECTRO      |
| RCK51 | Fusion Rock          | 90    | STD LATIN    |
| RCK52 | Funk Rock            | 100   | POWER R&B    |
| RCK53 | Synth Rock           | 132   | ELECTRO      |
| RCK54 | C&W Rock             | 110   | STD DRY      |
| RCK55 | British Shuffle Beat | 145   | STANDARD     |
| BLD01 | POP Ballad1          | 80    | STD LATIN    |
| BLD02 | POP Ballad2          | 90    | STANDARD     |
| BLD03 | 6/8 Pop Ballad1      | 68    | STD LATIN    |
| BLD04 | 6/8 Pop Ballad2      | 70    | BRUSH        |
| BLD05 | Organ Ballad         | 75    | STD DEEP REV |
| BLD06 | Hard Rock Ballad1    | 105   | STD DEEP REV |
| BLD07 | Hard Rock Ballad2    | 100   | STD DEEP REV |
| BLD08 | Slow Blues 12/8      | 68    | STD JAZZ     |
| BLD09 | 16 Beat Ballad1      | 76    | STD DISCO    |
| BLD10 | 16 Beat Ballad2      | 70    | STD LATIN    |

## 4 - Patterns and drum kits

| Style | Description       | TEMPO | Drum Kit     |
|-------|-------------------|-------|--------------|
| BLD11 | Unplugged Ballad1 | 75    | BRUSH        |
| BLD12 | Unplugged Ballad2 | 120   | STD LATIN    |
| BLD13 | AOR Ballad1       | 66    | 808          |
| BLD14 | AOR Ballad2       | 65    | STD DEEP REV |
| BLD15 | Rock Ballad1      | 60    | ROOM ROCK    |
| BLD16 | Rock Ballad2      | 125   | STD DEEP REV |
| BLD17 | R&B Ballad1       | 75    | 808 CHORUS   |
| BLD18 | R&B Ballad2       | 68    | ELECTRO      |
| BLD19 | New Age Ballad    | 75    | 808 CHORUS   |
| BLD20 | Fusion Ballad     | 80    | STD JAZZ     |
| P0P01 | Lite Pop1         | 123   | STANDARD     |
| P0P02 | Lite Pop2         | 90    | STD LATIN    |
| P0P03 | AOR1              | 96    | STD DISCO    |
| P0P04 | AOR2              | 125   | ROOM ROCK    |
| P0P05 | AOR POP           | 77    | STD DEEP REV |
| P0P06 | 16beat Pop1       | 107   | 808          |
| P0P07 | 16beat Pop2       | 78    | STANDARD     |
| P0P08 | Brit Pop1         | 83    | ROOM ROCK    |
| P0P09 | Brit Pop2         | 140   | STD LATIN    |
| P0P10 | 24Beat Pop        | 98    | STD JAZZ     |
| P0P11 | Synth Pop         | 110   | 808          |
| P0P12 | Dance Pop1        | 120   | POWER R&B    |
| P0P13 | Dance Pop2        | 132   | POWER R&B    |
| P0P14 | Shuffle Pop       | 125   | STD JAZZ     |
| P0P15 | 80s British Pop   | 100   | STD LATIN    |
| RNB01 | JB Funk           | 140   | ROOM R&B     |
| RNB02 | Funk2             | 80    | POWER R&B    |
| RNB03 | Motown            | 97    | ROOM R&B     |
| RNB04 | Soul              | 90    | ROOM R&B     |
| RNB05 | 90s Blues         | 105   | STD LATIN    |
| RNB06 | 6/8 R&B           | 140   | STD JAZZ     |
| RNB07 | Blues Shuffle     | 140   | STD LATIN    |
| RNB08 | Dance Classic     | 30    | STD DISCO    |
| RNB09 | R&B 1             | 80    | 808 CHORUS   |
| RNB10 | R&B 2             | 86    | STD HI PITCH |
| RNB11 | R&B 3             | 75    | STD DEEP REV |
| RNB12 | R&B 4             | 118   | POWER R&B    |
|       |                   |       |              |

| Style | Description   | ТЕМРО | Drum Kit   |
|-------|---------------|-------|------------|
| RNB13 | R&B 5         | 90    | 808        |
| RNB14 | R&B 6         | 102   | POWER R&B  |
| RNB15 | R&B 7         | 95    | STD LATIN  |
| RNB16 | R&B 8         | 132   | STANDARD   |
| RNB17 | R&B 9         | 110   | STD LATIN  |
| RNB18 | R&B 10        | 105   | STANDARD   |
| RNB19 | R&B 11        | 115   | STD LATIN  |
| RNB20 | R&B 12        | 130   | ROOM ROCK  |
| CNT01 | Country Pop1  | 120   | STANDARD   |
| CNT02 | Country Pop2  | 85    | POWER R&B  |
| CNT03 | C&W           | 108   | STANDARD   |
| CNT04 | C&W Folk      | 120   | BRUSH      |
| CNT05 | C&W Ballad    | 140   | BRUSH JAZZ |
| CNT06 | C&W Waltz     | 104   | BRUSH      |
| CNT07 | Bluegrass     | 160   | BRUSH JAZZ |
| CNT08 | Cajun Rock    | 166   | STD DRY    |
| CNT09 | Trad          | 130   | STD LATIN  |
| CNT10 | Dixie         | 160   | BRUSH JAZZ |
| DAN01 | Techno1       | 135   | 808        |
| DAN02 | Techno2       | 125   | TECHNO     |
| DAN03 | Drum'n'Bass1  | 165   | STD JUNGLE |
| DAN04 | Drum'n'Bass2  | 165   | POWER R&B  |
| DAN05 | House1        | 116   | 808 CHORUS |
| DAN06 | House2        | 135   | ELECTRO    |
| DAN07 | House3        | 155   | 808        |
| DAN08 | Disco         | 112   | STD DISCO  |
| DAN09 | НірНор1       | 96    | POWER R&B  |
| DAN10 | НірНор2       | 95    | POWER R&B  |
| DAN11 | НірНор3       | 98    | STD LO-FI  |
| DAN12 | НірНор4       | 100   | POWER R&B  |
| DAN13 | НірНор5       | 85    | POWER R&B  |
| DAN14 | Digital Rock1 | 110   | POWER R&B  |
| DAN15 | Bigbeat       | 120   | POWER R&B  |
| JAZ01 | Combo Jazz1   | 100   | BRUSH JAZZ |
| JAZ02 | Combo Jazz2   | 124   | BRUSH JAZZ |
| JAZ03 | Combo Jazz3   | 120   | STD JAZZ   |
| JAZ04 | Combo Jazz4   | 60    | BRUSH      |
|       |               |       |            |

## 4 – Patterns and drum kits

| Style | Description      | TEMPO | Drum Kit       |
|-------|------------------|-------|----------------|
| JAZ05 | Cool Jazz        |       |                |
|       |                  | 120   | STD LO-FI      |
| JAZ06 | Soul Jazz        | 160   | STD JAZZ       |
| JAZ07 | Swing Jazz1      | 105   | STD JAZZ       |
| JAZ08 | Swing Jazz2      | 135   | STD JAZZ       |
| JAZ09 | Latin Jazz       | 130   | STD JAZZ       |
| JAZ10 | Fast Be-bop      | 130   | STD JAZZ       |
| JAZ11 | Jazz Waltz (6/8) | 168   | STD DISCO      |
| JAZ12 | Big Band         | 128   | STD LO-FI      |
| JAZ13 | JAZZ 4/5         | 168   | STD DISCO      |
| JAZ14 | Acid Jazz1       | 98    | STD LATIN      |
| JAZ15 | Dixie Jazz       | 120   | STD JAZZ       |
| FSN01 | FUSION 1         | 116   | STANDARD       |
| FSN02 | FUSION 2         | 123   | STD LATIN      |
| FSN03 | FUSION 3         | 116   | ROOM ROCK      |
| FSN04 | FUSION 4         | 125   | ROOM<br>CHORUS |
| FSN05 | FUSION 5         | 150   | STD JAZZ       |
| FSN06 | FUSION 6         | 140   | STD LATIN      |
| FSN07 | FUSION 7         | 140   | STD JAZZ       |
| FSN08 | FUSION 8         | 110   | STD LATIN      |
| FSN09 | FUSION 9         | 86    | STD LATIN      |
| FSN10 | FUSION 10        | 135   | STD LATIN      |
| FSN11 | FUSION 11        | 120   | STD LATIN      |
| FSN12 | FUSION 12        | 145   | STD LATIN      |
| FSN13 | FUSION 13        | 120   | STD LATIN      |
| FSN14 | FUSION 14        | 137   | POWER R&B      |
| FSN15 | FUSION 15        | 85    | STD LATIN      |
| LTN01 | Latin Pop1       | 120   | ELECTRO        |
| LTN02 | Latin Pop2       | 110   | STD LATIN      |
| LTN03 | Latin Pop3       | 115   | POWER R&B      |
| LTN04 | Latin Pop4       | 100   | STD LATIN      |
| LTN05 | Latin Pop5       | 180   | STD LATIN      |
| LTN06 | Salsa1           | 100   | STD LATIN      |
| LTN07 | Salsa2           | 150   | STD LATIN      |
| LTN08 | Samba1           | 107   | STD LO-FI      |
| LTN09 | Samba2           | 120   | STD LATIN      |
| LTN10 | Bossa1           | 150   | STD JAZZ       |

| Style | Description  | TEMPO | Drum Kit       |
|-------|--------------|-------|----------------|
|       |              |       |                |
| LTN11 | Bossa2       | 165   | ELECTRO        |
| LTN12 | Mambo        | 95    | STD LATIN      |
| LTN13 | Cha Cha      | 120   | STD LATIN      |
| LTN14 | Rumba        | 110   | STD DEEP REV   |
| LTN15 | Caribbean1   | 114   | ROOM<br>CHORUS |
| LTN16 | Caribbean2   | 120   | ELECTRO        |
| LTN17 | Merengue     | 140   | ELECTRO        |
| LTN18 | Songo        | 100   | STD LATIN      |
| LTN19 | Bolero       | 75    | STD DEEP REV   |
| LTN20 | Cumbia       | 130   | STD LATIN      |
| OTH01 | Reggae1      | 140   | STD LATIN      |
| OTH02 | Reggae2      | 76    | ROOM<br>CHORUS |
| OTH03 | Reggae3      | 88    | 808 CHORUS     |
| OTH04 | Reggae4      | 70    | STD LATIN      |
| OTH05 | Reggae5      | 77    | 808 CHORUS     |
| OTH06 | Ska1         | 120   | STD LATIN      |
| OTH07 | Ska2         | 150   | STD LATIN      |
| 0TH08 | Polka        | 110   | STD JAZZ       |
| OTH09 | Afro         | 110   | STD DEEP REV   |
| OTH10 | March        | 120   | STANDARD       |
| 0TH11 | Tango        | 125   | STD LATIN      |
| 0TH12 | Cajun        | 100   | STANDARD       |
| OTH13 | African Pops | 90    | ELECTRO        |
| 0TH14 | Foxtrot      | 120   | STD LATIN      |
| OTH15 | Hawaiian     | 105   | BRUSH          |

## 4 - Patterns and drum kits

### **Drum kits**

| Displayed kit name | Description                                           |
|--------------------|-------------------------------------------------------|
| STANDARD           | Standard general purpose drum kit                     |
| STD HI PITCH       | Drum kit with snare tuned to a higher pitch           |
| STD LO-FI          | Drum kit filtered to give a low fidelity effect       |
| STD LATIN          | Kit tuned to work well with Latin percussion          |
| STD JAZZ           | Jazz kit                                              |
| STD DISCO          | A kit with a high-pitched hi-hat                      |
| STD DEEP REV       | Standard kit with noticeable reverb added             |
| STD JUNGLE         | A "low-fi" kit                                        |
| STD DRY            | A "dry" kit without effects                           |
| ROOM R&B           | An kit with room ambience and an R&B-type snare sound |
| ROOM CHORUS        | A rock kit with a chorus effect added                 |
| ROOM ROCK          | Power kit 1                                           |
| POWER R&B          | Power kit 2                                           |
| POWER WET          | Power kit with reverb ("wet")                         |
| ELECTR             | Electro & trance electric kit 1                       |
| TECHNO             | Electro & trance electric kit 2                       |
| 808                | Analog drum machine 1                                 |
| 808 CHORUS         | Analog drum machine 2                                 |
| BRUSH JAZZ         | Brush kit 1                                           |
| BRUSH              | Brush kit 2                                           |

The following is a list of error messages that may be displayed by the 2488, together with a note of their possible cause, and the actions you can take when they occur.

In the messages, keys to be pressed are enclosed in brackets ([ENTER] or [NO]) and menu items are written in uppercase/capital letters (DELETE UNUSED).

| No. | Message                                                                       | Meaning                                                                                                    | Action                                                                                                    |
|-----|-------------------------------------------------------------------------------|----------------------------------------------------------------------------------------------------|----------------------------------------------------------------------------------------------------|
| 1   | Cannot do this when not stopped. Stop the transport.                          | The hard disk is being accessed for playback or recording, so the selected action cannot be performed.                                                                                          | Press <b>EXIT</b> , stop the transport and retry the operation.                                                                                                    |
|     | Press [EXIT].                                                                 |                                                                                                    |                                                                                                    |
| 2   | Cannot find<br>digital input.<br>Check your<br>system set-up<br>Press [EXIT]. | Digital audio input mode has been selected, but the 2488 cannot detect a valid digital audio input.                                                                                             | Press <b>EXIT</b> and check the digital connection. If the connection is good, it is possible that the signal is the wrong type. The 2488 expects a signal in S/PDIF (IEC60958 Consumer use) format at 44.1 kHz. It cannot accept compressed audio formats, etc. |
| 3   | Can't duplicate to the same track as the source. Press [EXIT]                 | When editing tracks, you have selected the same track as both source and destination for a duplicate operation.                                                                                 | Press <b>EXIT</b> and select a different source or destination track as appropriate.                                                                                                    |
| 4   | Can't insert at this position. Choose another insert point.  Press [EXIT].    | When arranging patterns, an attempt has been made to insert more than 99 patterns into a song, or insert a pattern at a point where a pattern cannot be inserted (inside the source selection). | Press <b>EXIT</b> , and reduce the number of patterns in the song, or select another point to insert the pattern.                                                                                                    |
| 5   | Digital input is selected. Cannot do this operation now.  Press EXIT.         | Because digital audio input is selected, the following functions cannot take place: Tuner, pitch and SSA functions, MTC slave operations, jog and trim functions, audio CD operations).         | Press <b>EXIT</b> and turn off digital input (the MIXER section of the PREFERENCES menu) before proceeding with the operation that produced this message.                                                                                                    |
| 6   | Disc is already<br>blank. Can't<br>erase it.<br>Press [EXIT].                 | An attempt has been made to erase a disc (CD-RW) that is already blank.                                                                                                    | Press <b>EXIT</b> and replace the disc if necessary.                                                                                                    |
| 7   | Disc is blank. Can't finalize this disc.  Press [EXIT].                       | An attempt has been made to finalize a blank disc (CD-R or CD-RW).                                                                                                    | Press <b>EXIT</b> and replace the disc if necessary.                                                                                                    |
| 8   | File too big to import. Choose another file for import.                       | The selected WAV or Standard MIDI File cannot be imported into the current song as there is not enough disk space on the current partition.                                                     | Press <b>EXIT</b> and delete a song (SONG -> DELETE) to free up space on the partition (note that this cannot be undone).                                                                                                    |
|     | Press [EXIT].                                                                 |                                                                                                    |                                                                                                    |

| No. | Message                                                                               | Meaning                                                                                                    | Action                                                                                                    |
|-----|---------------------------------------------------------------------------------------|----------------------------------------------------------------------------------------------------|----------------------------------------------------------------------------------------------------|
| 9   | File too big to export. Choose another file for export.  Press [EXIT].                | The data selected for export to the FAT partition is too big (there is not sufficient space on the FAT partition).                                                                                                    | Press <b>EXIT</b> , use the USB OPEN function to manage the files (move or delete unwanted ones) on the FAT partition from a computer and retry. Alternatively, if there is no wanted data on the FAT partition, use the 2488 to reformat the FAT partition (all data on the FAT partition is irrecoverably lost). The FAT partition size is fixed at 4GB. |
| 10  | Import file not<br>found. Use<br>USB OPEN to<br>import file.<br>Press [EXIT].         | The file selected (backup file, WAV file for import, or SMF) is not available.                                                                                                    | Press <b>EXIT</b> , use the USB OPEN function to transfer the appropriate file to the FAT partition and then try importing again.                                                                                                    |
| 11  | Invalid Fs rate<br>detected. Check<br>your system<br>set-up<br>Press [EXIT].          | Digital audio input mode has been selected, but the 2488 has detected the wrong sampling frequency (Fs) for the incoming digital audio to be used.                                                                                                    | Press <b>EXIT</b> and check the digital audio source. The output should be 44.1kHz (note that some players output 48kHz). A unit with varispeed (pitch control) may have varispeed turned on, altering the sampling frequency from 44.1kHz.                                                                                                    |
| 12  | Master track is<br>too short. Use<br>PRE-MASTERING<br>to correct it.<br>Press [EXIT]. | The master track is too short, and therefore cannot be checked.                                                                                                    | Press <b>EXIT</b> , re-set the OUT point to at least four seconds after the zero point, then use the PRE-MASTERING menu item for checking.                                                                                                    |
| 13  | MTC slave mode selected. Cannot do this operation now. Press [EXIT].                  | Since the unit is currently slaved to external MIDI timecode, the selected operation cannot take place. Operations not possible in MTC slave mode include: pitch control and SSA, repeat playback, auto-punch operations, jog and trim as well as audio CD playback and digital audio input. | Press <b>EXIT</b> and use the menu system (SYNC/MIDI->SYNC) to select INTERNAL sync.                                                                                                    |
| 14  | No file for import<br>has been found.<br>Change CD [YES],<br>else press [NO]          | No WAV file for import has been discovered on the loaded CD.                                                                                                    | Press <b>YES</b> to change the disc (use an ISO9660 formatted disc which contains audio data with 44.1kHz sampling frequency in WAV format) or <b>NO</b> to cancel the operation.                                                                                                    |
| 15  | No free hard disk space, Use DELETE UNUSED to make space.  Press [EXIT].              | The hard disk is full, and the current operation has failed because it needs hard disk space.                                                                                                    | Press <b>EXIT</b> and use one of the SONG menu operations such as DELETE UNUSED or ERASE to free up some space (these operations cannot be undone).                                                                                                    |
| 16  | No LAST REC point. Use IN-OUT instead.                                                | Can't use the last recording point for auto-<br>punch operations, as no recording has been<br>done yet.                                                                                                    | Press <b>EXIT</b> and set the IN and OUT points as the punch positions. Use the <b>RHSL</b> key to refine these points if necessary, by rehearsing takes without recording.                                                                                                    |

| No. | Message                                                                       | Meaning                                                                                                    | Action                                                                                                    |
|-----|-------------------------------------------------------------------------------|----------------------------------------------------------------------------------------------------|----------------------------------------------------------------------------------------------------|
| 17  | No locate<br>markers have<br>been set. Use<br>INSERT MARK.                    | Because there are no locate markers currently set, a location command cannot be performed.                                                      | Press <b>EXIT</b> , and use the <b>INSERT</b> or <b>SET LOC</b> key from the home screen to add some locate markers at the appropriate positions.                                                                                           |
|     | Press [EXIT].                                                                 |                                                                                                    |                                                                                                    |
| 18  | No master track<br>found. Use<br>PRE-MASTERING<br>to create one.              | There is no master track available for making an audio CD.                                                                                      | Press <b>EXIT</b> , then use the PRE-MASTERING menu item to create the master track.                                                                                                    |
|     | Press [EXIT].                                                                 |                                                                                                    |                                                                                                    |
| 19  | No MIDI player<br>selected. Use<br>MIDI PLAYER<br>to select.                  | An attempt has been made to play back the MIDI track with the MIDI PLAYER mode set to OFF.                                                      | Press <b>EXIT</b> , and use the menu system to select either SMF or PATTERN as the MIDI PLAYER mode, as appropriate.                                                                                                    |
|     | Press [EXIT].                                                                 |                                                                                                    |                                                                                                    |
| 20  | No tracks have<br>been armed. Arm<br>at least one<br>track.                   | Before an auto-punch operation, you must have at least one armed track.                                                                         | Press <b>EXIT</b> and press the <b>REC</b> key of at least one track on which you will be recording (once a track has been armed in auto-punch, the track arming status cannot be changed)                                                  |
|     | Press [EXIT].                                                                 |                                                                                                    | be changed).                                                                                                    |
| 21  | Non-linear<br>audio detected.<br>Check your<br>system set-up                  | Digital audio input mode has been selected,<br>but the 2488 has detected the wrong data<br>format for the incoming digital audio to be<br>used. | Press <b>EXIT</b> and check the digital audio source. The 2488 expects a signal in S/PDIF (IEC60958 Consumer use) format at 44.1kHz. It cannot accept compressed audio formats, etc.                                                        |
|     | Press [EXIT].                                                                 |                                                                                                    |                                                                                                    |
| 22  | Not enough free<br>disk space. Use<br>DELETE UNUSED<br>to make space.         | Copying a song has failed because there is not enough space on the selected or target partition.                                                | Press <b>EXIT</b> and use one of the SONG menu operations such as DELETE UNUSED or ERASE to free up some space on the partition where there is not enough space (these operations cannot be undone).                                        |
|     | Press [EXIT].                                                                 |                                                                                                    |                                                                                                    |
| 23  | Not enough free<br>memory. Use<br>DELETE UNUSED<br>to free memory.            | Sometimes after repeated operations, the internal memory of the 2488 becomes used, and recording, etc. is not possible.                         | Press <b>EXIT</b> . Use the DELETE UNUSED menu item from the SONG menu. As well as deleting the unused song data, this action will also free up memory, so recording can continue. Remember that this operation                             |
|     | Press [EXIT].                                                                 |                                                                                                    | cannot be undone.                                                                                                    |
| 24  | Not enough room on<br>CD for burn. Use<br>another CD [YES]<br>or cancel [NO]. | Too much data has been selected to fit onto the CD that is currently loaded.                                                                    | Press <b>YES</b> to change the CD for another one, or <b>NO</b> to cancel the current operation. Use a higher-capacity disc when burning a master track or exporting data, or one of the same capacity as the current disc when backing up. |

| No. | Message                                                                                       | Meaning                                                                                                    | Action                                                                                                    |
|-----|-----------------------------------------------------------------------------------------------|----------------------------------------------------------------------------------------------------|----------------------------------------------------------------------------------------------------|
| 25  | Not enough room<br>on hard disk for<br>this operation.<br>Press [EXIT].                       | No enough space on the hard disk to create the image file necessary to create a CD.                                                                                                   | Press <b>EXIT</b> and create space by deleting songs, etc.,(SONG->ERASE) backing them up if necessary (this operation cannot be undone). You can free up space on a partition other than the current partition (use the DISK->SELECT function) in order to create space for the image.                                          |
| 26  | Protected song. Unprotect with SONG PROTECT.  Press [EXIT].                                   | Recording, track editing, recording, titling, etc. cannot be carried out when the current song has been protected.                                                                    | Press <b>EXIT</b> , and use the PROTECT menu item from the SONG menu to remove the protection from the song before proceeding.                                                                                                    |
| 27  | Repeat mode is selected. Cannot do this operation now. Press [EXIT].                          | Because repeat mode is selected, the following functions cannot take place: locate operation, track editing, undo/redo, auto punch, quick routing, all menu operations, and shutdown. | Press <b>EXIT</b> and cancel the repeat mode ( <b>REPEAT</b> key) before proceeding with the operation that produced this message.                                                                                                    |
| 28  | SSA mode is selected. Cannot do this operation now. Press EXIT.                               | Because SSA mode is selected, the following functions cannot take place: MTC slave operations, jog and trim functions, recording (including auto-punch) and digital input.            | Press <b>EXIT</b> and cancel the SSA mode ( <b>PITCH/SSA</b> key) before proceeding with the operation that produced this message.                                                                                                    |
| 29  | Time between IN and OUT is too short. Re-set the points.  Press [EXIT].                       | Repeat playback or auto-punch operations cannot be carried out because the time between the IN and OUT locate markers is too short.                                                   | Press <b>EXIT</b> , and re-enter or edit the IN and OUT points so that the time between them is longer, before attempting the operation again.                                                                                                    |
| 30  | Too many locate<br>markers. Use<br>DELETE MARK to<br>delete some<br>markers.<br>Press [EXIT]. | More than 999 markers have been set in the song and so a new marker cannot be entered.                                                                                                | Press <b>EXIT</b> , and use the <b>DELETE</b> key from the home screen to delete some of the unwanted marks.                                                                                                    |
| 31  | Too many songs to continue with this operation. Press [ENTER].                                | Copying a song has failed because there are too many songs already on the selected or target partition.                                                                               | Press <b>ENTER</b> . Back up any songs you want to keep, and then use the ERASE menu item from the SONG menu to erase unwanted songs, or songs you have backed up before proceeding with the song copy (deleting songs cannot be undone).                                                                                       |
| 32  | Too many songs. Use SONG ERASE to delete songs you don't need. Press [EXIT].                  | There are too many songs stored on the current partition (the limit is 250 songs on one partition) for a new song to be created, or a song that has been backed up to be restored.    | Press <b>EXIT</b> . Back up any songs you want to keep, and then use the ERASE menu item from the SONG menu to erase unwanted songs, or songs you have backed up before proceeding with the creation or restoration of a song (deleting songs cannot be undone). Alternatively, use DISK -> SELECT to select another partition. |

| No. | Message                                                                         | Meaning                                                                                                    | Action                                                                                                    |
|-----|---------------------------------------------------------------------------------|----------------------------------------------------------------------------------------------------|----------------------------------------------------------------------------------------------------|
| 33  | Too many takes. Can't continue recording  Press [EXIT].                         | The repeat auto-punch procedure can't continue because more than 99 takes have been recorded.                                                                                                    | Press <b>EXIT</b> , stop recording, select the desired take from the list. Press <b>ENTER</b> and press <b>AUTO PUNCH</b> again, selecting a mode other than LAST TAKE LOAD. Takes recorded before this cannot be restored, so the first selection should be made carefully! |
| 34  | Track already written to disc so only 1 song can be written.  Press [EXIT].     | Because at least one track is already present on the disc, it is not possible to burn more than one track at once. To burn several tracks at one time (Disc At Once), you must start with a blank disc.                                                                                                    | Press <b>EXIT</b> and replace the disc if necessary.                                                                                                    |
| 35  | Track is too<br>short. Choose<br>and set another<br>OUT point.<br>Press [EXIT]. | The distance between the zero point and the OUT point is too short for mastering. A CD track must be at least four seconds long.                                                                                                    | Press <b>EXIT</b> , and re-set the OUT point to at least four seconds after the zero point.                                                                                                    |
| 36  | Wrong type of<br>CD. Check the<br>disc.<br>Press [EXIT].                        | The wrong type of CD for the operation has been loaded in the drive. This could be because: A non-writable CD has been selected for writing An attempt has been made to finalize an already finalized disc An attempt has been made to erase a non-CD-RW disc. A disc which is not a backup disc has been loaded for a restore operation. | Press <b>EXIT</b> and replace the disc with the correct type of disc for the operation.                                                                                                    |

#### **NOTES**

## TASCAM TEAC Professional Division

## 2488

| TEAC CORPORATION Phone: +81-422-52-5082 3-7-3, Nakacho, Musashino-shi, Tokyo 180-8550, Japan                                                                        | www.tascam.com    |
|----------------------------------------------------------------------------------------------------|-------------------|
| TEAC AMERICA, INC.<br>Phone: +1-323-726-0303<br>7733 Telegraph Road, Montebello, California 90640                                                                   | www.tascam.com    |
| TEAC CANADA LTD. Phone: +1905-890-8008 Facsimile: +1905-890-9888 5939 Wallace Street, Mississauga, Ontario L4Z 1Z8, Canada                                          | www.tascam.com    |
| TEAC MEXICO, S.A. De C.V<br>Phone: +52-555-581-5500<br>Campesinos No. 184, Colonia Granjes Esmeralda, Delegaacion Iztapalapa CP 09810, Mexico DF                    | www.tascam.com    |
| TEAC UK LIMITED Phone: +44-1923-438880 5 Marlin House, Croxley Business Park, Watford, Hertfordshire. WD1 8TE, U.K.                                                 | www.tascam.co.uk  |
| TEAC Europe GmbH<br>Phone: +49-611-71580<br>Bahnstrasse 12, 65205 Wiesbaden-Erbenheim, Germany                                                                      | www.tascam.de     |
| TEAC FRANCE S. A. Phone: +33-1-42-37-01-02 17 Rue Alexis-de-Tocqueville, CE 005 92182 Antony Cedex, France                                                          | www.tascam.fr     |
| TEAC AUSTRALIA PTY.,LTD. A.B.N. 80 005 408 462<br>Phone: +61-3-9672-2400 Facsimile: +61-3-9672-2249<br>280 William Street, Port Melbourne, Victoria 3000, Australia | www.tascam.com.au |
| TEAC ITALIANA S.p.A. Phone: +39-02-66010500 Via C. Cantù 11, 20092 Cinisello Balsamo, Milano, Italy                                                                 | www.teac.it       |